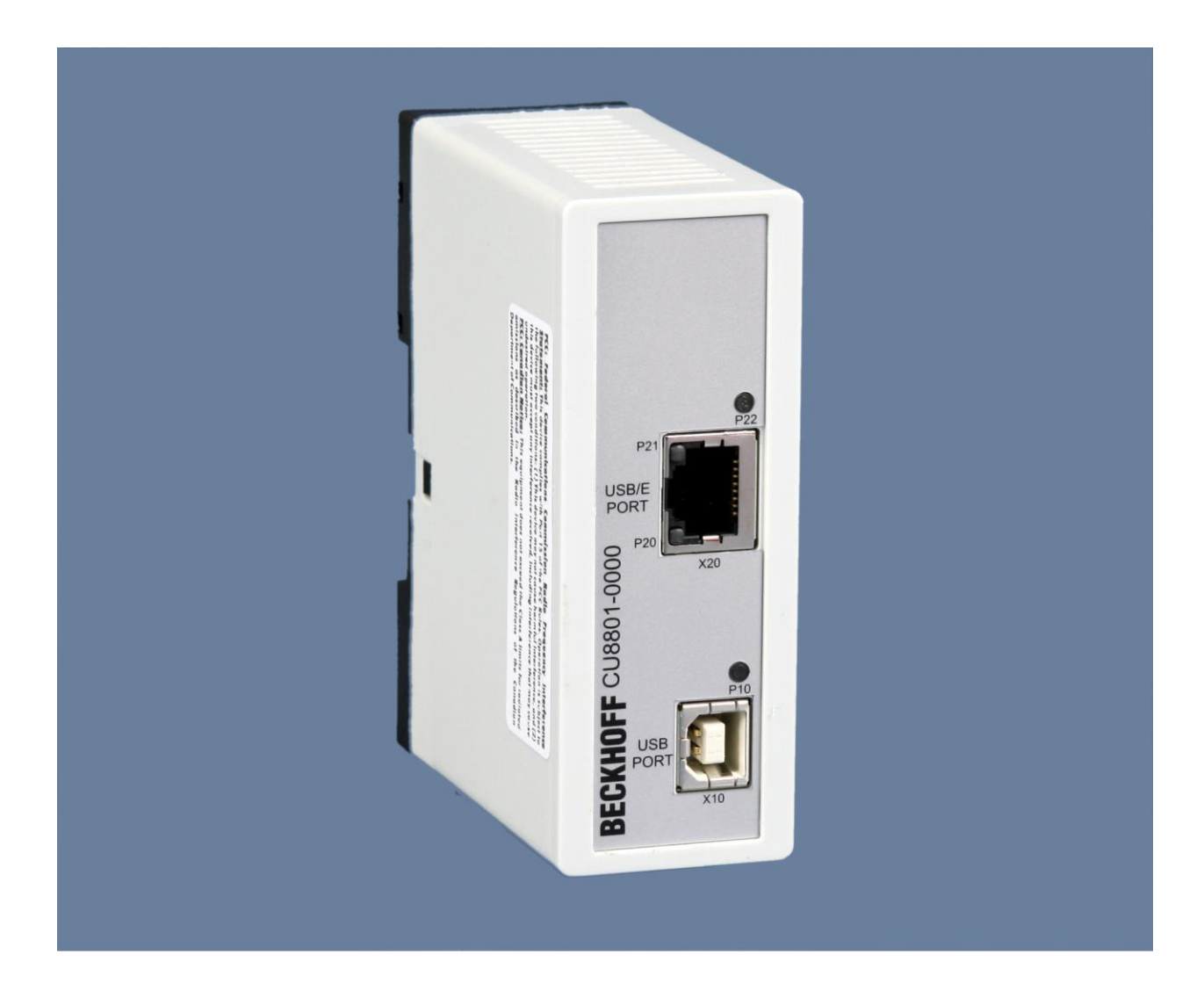

**Installations- und Betriebsanleitung für**

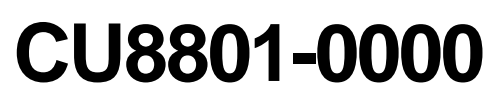

**USB2.0-Extender-Tx**

**Version: 1.6 Datum: 24.11.2022**

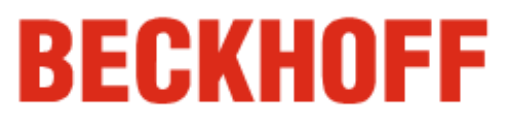

# **Inhaltsverzeichnis**

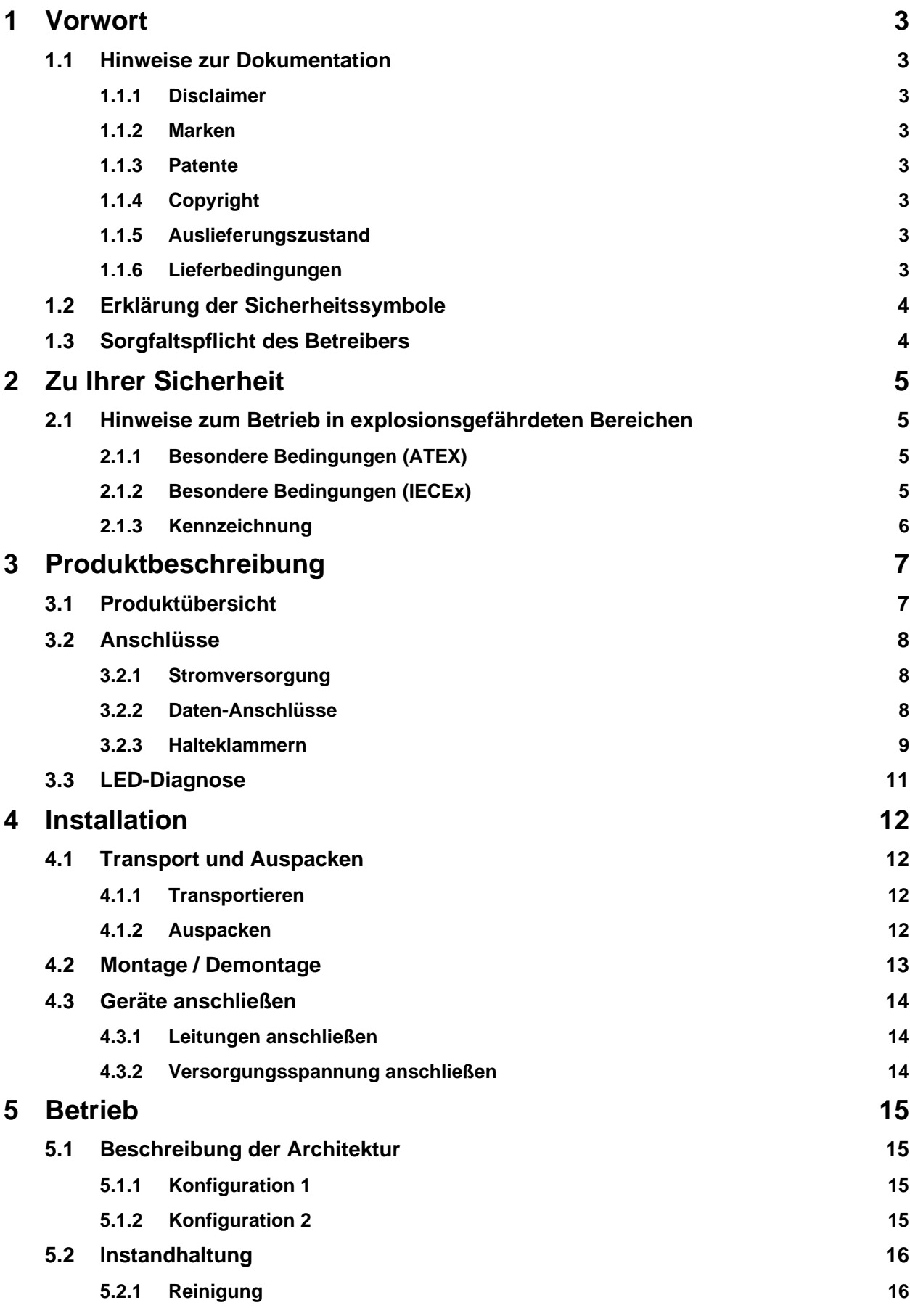

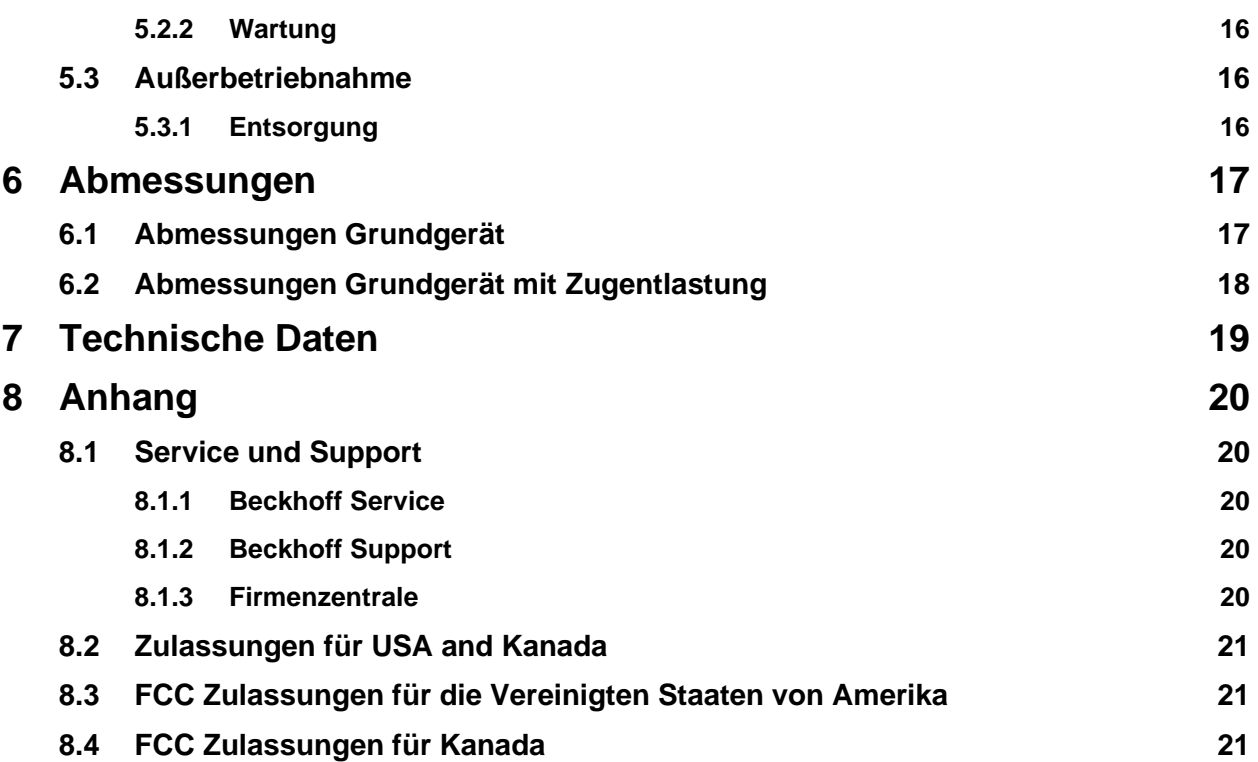

# <span id="page-4-0"></span>**1 Vorwort**

# <span id="page-4-1"></span>**1.1 Hinweise zur Dokumentation**

Diese Beschreibung wendet sich ausschließlich an ausgebildetes Fachpersonal der Steuerungs- und Automatisierungstechnik, das mit den geltenden nationalen Normen vertraut ist.

Zur Installation und Inbetriebnahme der Komponenten ist die Beachtung der nachfolgenden Hinweise und Erklärungen unbedingt notwendig. Das Fachpersonal hat sicherzustellen, dass die Anwendung bzw. der Einsatz der beschriebenen Produkte alle Sicherheitsanforderungen, einschließlich sämtlicher anwendbarer Gesetze, Vorschriften, Bestimmungen und Normen erfüllt.

### <span id="page-4-2"></span>**1.1.1 Disclaimer**

Diese Dokumentation wurde sorgfältig erstellt. Die beschriebenen Produkte werden jedoch ständig weiterentwickelt. Deshalb ist die Dokumentation nicht in jedem Fall vollständig auf die Übereinstimmung mit den beschriebenen Leistungsdaten, Normen oder sonstigen Merkmalen geprüft. Falls sie technische oder redaktionelle Fehler enthält, behalten wir uns das Recht vor, Änderungen jederzeit und ohne Ankündigung vorzunehmen. Aus den Angaben, Abbildungen und Beschreibungen in dieser Dokumentation können keine Ansprüche auf Änderung bereits gelieferter Produkte geltend gemacht werden.

### <span id="page-4-3"></span>**1.1.2 Marken**

Beckhoff®, TwinCAT®, EtherCAT®, Safety over EtherCAT®, TwinSAFE® und XFC® sind eingetragene und lizenzierte Marken der Beckhoff Automation GmbH.

Die Verwendung anderer in dieser Dokumentation enthaltenen Marken oder Kennzeichen durch Dritte kann zu einer Verletzung von Rechten der Inhaber der entsprechenden Bezeichnungen führen.

### <span id="page-4-4"></span>**1.1.3 Patente**

Die EtherCAT Technologie ist patentrechtlich geschützt, insbesondere durch folgende Anmeldungen und Patente: EP1590927, EP1789857, DE102004044764, DE102007017835 mit den entsprechenden Anmeldungen und Eintragungen in verschiedenen anderen Ländern.

Die TwinCAT Technologie ist patentrechtlich geschützt, insbesondere durch folgende Anmeldungen und Patente: EP0851348, US6167425 mit den entsprechenden Anmeldungen und Eintragungen in verschiedenen anderen Ländern.

## <span id="page-4-5"></span>**1.1.4 Copyright**

© Beckhoff Automation GmbH & Co. KG.

Weitergabe sowie Vervielfältigung dieses Dokuments, Verwertung und Mitteilung seines Inhalts sind verboten, soweit nicht ausdrücklich gestattet. Zuwiderhandlungen verpflichten zu Schadenersatz. Alle Rechte für den Fall der Patent-, Gebrauchsmuster- oder Geschmacksmustereintragung vorbehalten.

### <span id="page-4-6"></span>**1.1.5 Auslieferungszustand**

Die gesamten Komponenten werden je nach Anwendungsbestimmungen in bestimmten Hard- und Software-Konfigurationen ausgeliefert. Änderungen der Hard-, oder Software-Konfiguration, die über die dokumentierten Möglichkeiten hinausgehen sind unzulässig und bewirken den Haftungsausschluss der Beckhoff Automation GmbH & Co. KG.

### <span id="page-4-7"></span>**1.1.6 Lieferbedingungen**

Es gelten darüber hinaus die allgemeinen Lieferbedingungen der Fa. Beckhoff Automation GmbH & Co. KG.

Δ

# <span id="page-5-0"></span>**1.2 Erklärung der Sicherheitssymbole**

In der vorliegenden Betriebsanleitung werden die folgenden Sicherheitssymbole verwendet. Diese Symbole sollen den Leser vor allem auf den Text des nebenstehenden Sicherheitshinweises aufmerksam machen.

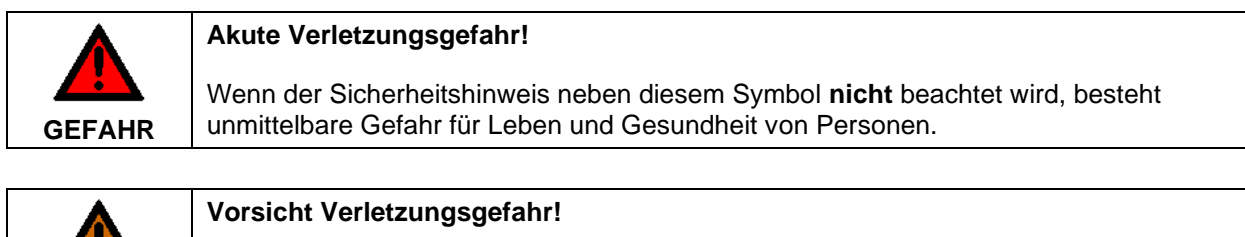

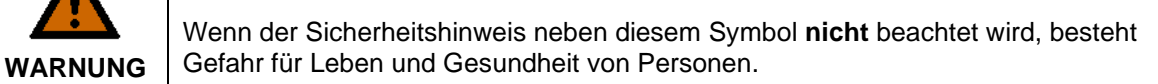

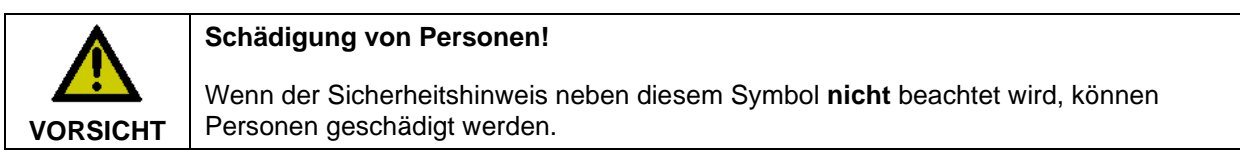

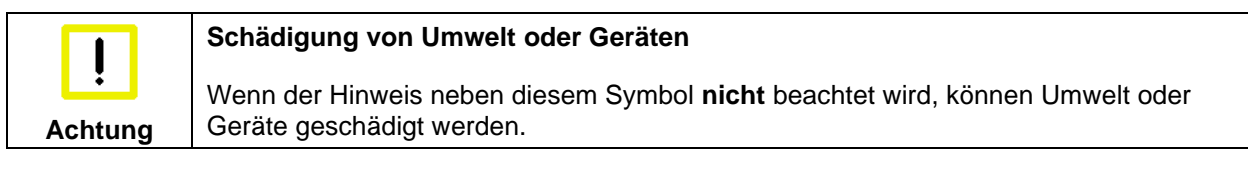

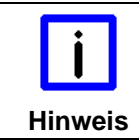

#### **Tipp oder Fingerzeig**

Dieses Symbol kennzeichnet Informationen, die zum besseren Verständnis beitragen.

# <span id="page-5-1"></span>**1.3 Sorgfaltspflicht des Betreibers**

Der Betreiber muss sicherstellen, dass

- die Produkte nur bestimmungsgemäß verwendet werden (siehe Kapitel *[Produktbeschreibung](#page-8-0)*)
- die Produkte nur in einwandfreiem, funktionstüchtigem Zustand betrieben werden (siehe Kapitel *[Instandhaltung](#page-17-0)*)
- nur ausreichend qualifiziertes und autorisiertes Personal die Produkte betreibt
- dieses Personal regelmäßig in allen zutreffenden Fragen von Arbeitssicherheit und Umweltschutz unterwiesen wird, sowie die Betriebsanleitung und insbesondere die darin enthaltenen Sicherheitshinweise kennt
- die Betriebsanleitung stets in einem leserlichen Zustand und vollständig am Einsatzort der Produkte zur Verfügung steht
- alle an den Produkten angebrachten Sicherheits- und Warnhinweise nicht entfernt werden und leserlich bleiben.

# <span id="page-6-0"></span>**2 Zu Ihrer Sicherheit**

Lesen Sie das Kapitel Sicherheitshinweise und befolgen Sie die Anweisungen, um sich vor Personenund Sachschäden zu schützen.

#### **Haftungsbeschränkung**

Alle Komponenten werden in speziellen Hardware- und Softwarekonfigurationen geliefert, entsprechend der Anwendung. Nicht autorisierte Modifikationen und Änderungen an der Hardware- oder Softwarekonfiguration, welche über die dokumentierten Möglichkeiten hinausgehen, sind untersagt und die Haftung der Beckhoff Automation GmbH & Co. KG erlischt.

Darüber hinaus sind folgende Handlungen von der Haftung der Beckhoff Automation GmbH & Co. KG ausgeschlossen:

- Nichtbeachtung dieser Dokumentation.
- Fehlerhafte Verwendung.
- Einsatz von ungeschultem Personal.
- Verwendung von nicht autorisierten Ersatzteilen.

## <span id="page-6-1"></span>**2.1 Hinweise zum Betrieb in explosionsgefährdeten Bereichen**

#### <span id="page-6-2"></span>**2.1.1 Besondere Bedingungen (ATEX)**

#### **Explosionsgefahr**

In explosionsgefährdeten Bereichen können sich Gase oder Stäube entzünden. Lesen und befolgen Sie die Sicherheitshinweise, um eine Verpuffung oder Explosion zu vermeiden.

• Für Gas: Das Gerät muss in ein geeignetes Gehäuse mit Schutzart IP54 gemäß EN 60079-15 eingebaut werden, wobei die Umgebungsbedingungen zu berücksichtigen sind, unter denen das Gerät verwendet wird.

Es sind Vorkehrungen zu treffen, um zu verhindern, dass die Nennspannung durch transiente Störungen von mehr als 119 V überschritten wird.

- Für Staub: Das Gerät muss in ein geeignetes Gehäuse mit einer Schutzart von IP54 gemäß EN 60079-31 für Gruppe IIIA oder IIIB und IP6X für Gruppe IIIC eingebaut werden, wobei die Umgebungsbedingungen zu berücksichtigen sind, unter denen das Gerät verwendet wird.
- Beachten Sie den zulässigen Umgebungstemperaturbereich von 0-55 °C für den Einsatz von CU8001 in explosionsgefährdeten Bereichen.
- Befestigen Sie die USB-Steckverbinder mit Kabelbindern an den Halteklammern.
- Das Gerät darf nur in einem Bereich mit höchstens Verschmutzungsgrad 2 gemäß IEC 60664-1 verwendet werden.

#### <span id="page-6-3"></span>**2.1.2 Besondere Bedingungen (IECEx)**

#### **Explosionsgefahr**

In explosionsgefährdeten Bereichen können sich Gase oder Stäube entzünden. Lesen und befolgen Sie die Sicherheitshinweise, um eine Verpuffung oder Explosion zu vermeiden.

• Für Gas: Das Gerät muss in ein geeignetes Gehäuse mit Schutzart IP54 gemäß IEC 60079-15 eingebaut werden, wobei die Umgebungsbedingungen zu berücksichtigen sind, unter denen das Gerät verwendet wird.

Es sind Vorkehrungen zu treffen, um zu verhindern, dass die Nennspannung durch transiente Störungen von mehr als 119 V überschritten wird.

• Für Staub: Das Gerät muss in ein geeignetes Gehäuse mit einer Schutzart von IP54 gemäß IEC 60079-31 für Gruppe IIIA oder IIIB und IP6X für Gruppe IIIC eingebaut werden, wobei die

Umgebungsbedingungen zu berücksichtigen sind, unter denen das Gerät verwendet wird.

- Beachten Sie den zulässigen Umgebungstemperaturbereich von 0-55 °C für den Einsatz von CU8001 in explosionsgefährdeten Bereichen.
- Befestigen Sie die USB-Steckverbinder mit Kabelbindern an den Halteklammern.
- Das Gerät darf nur in einem Bereich mit höchstens Verschmutzungsgrad 2 gemäß IEC 60664-1 verwendet werden.

### <span id="page-7-0"></span>**2.1.3 Kennzeichnung**

Der CU8801-0000 hat eine fortlaufende Seriennummer und Kennzeichnungen auf dem Typenschild:

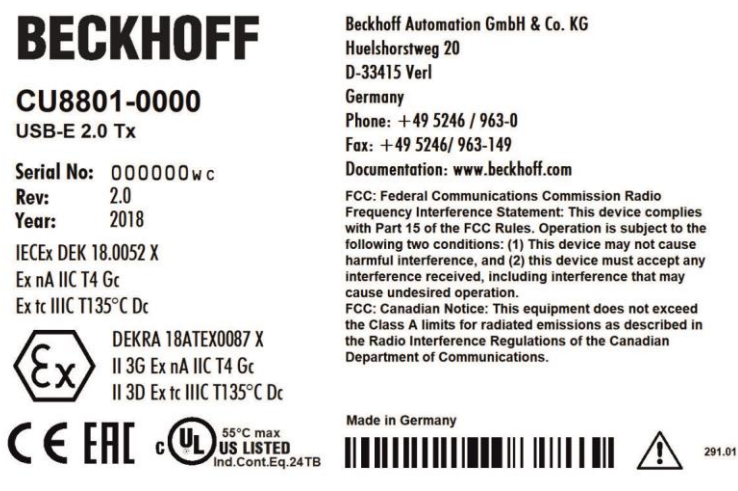

FCC: Federal Communications Commission Radio<br>Frequency Interference Statement: This device complies interaction is subject to the RCC Rules. Operation is subject to the following two conditions: (1) This device may not cause harmful interference, and (2) this device must accept any the interference received, including in cause undesired operation.<br>FCC: Canadian Notice: This equipment does not exceed<br>the Class A limits for radiated emissions as described in the Radio Interference Regulations of the Canadian<br>Department of Communications.

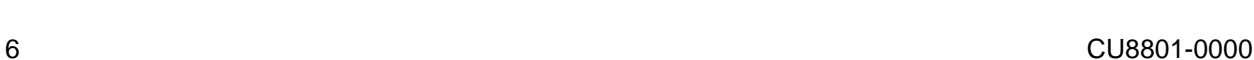

# <span id="page-8-0"></span>**3 Produktbeschreibung**

## <span id="page-8-1"></span>**3.1 Produktübersicht**

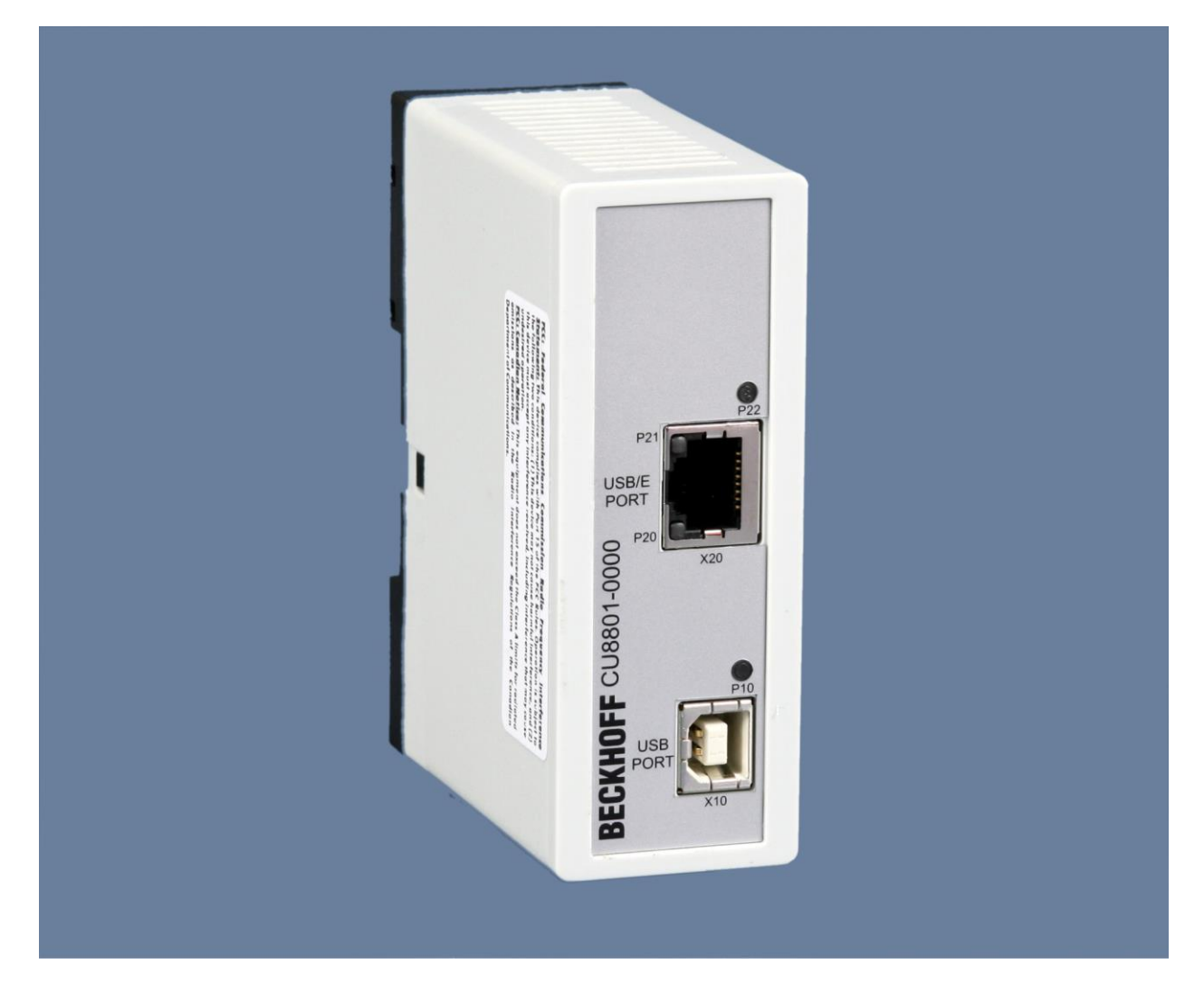

Der Beckhoff CU8801-0000 USB2.0-Extender-Tx erlaubt es, die Beschränkungen der Kabelänge bei USB-Kabeln zu umgehen. Ein USB-Kabel darf gemäß Spezifikation eine maximale Länge von 5 Metern haben. Mit Hilfe der Erweiterungsbox kann diese Entfernung auf bis zu 50 Meter erweitert werden. Die Einheit sendet eingehende USB-Signale zu der Empfängereinheit. Die wichtigsten Eigenschaften sind:

- Anwenderfreundliche Montage durch integrierten Hutschienenadapter
- Es wird keine Stromversorgung benötigt das Gerät wird über den USB Port versorgt
- 480 Mbit, 12 Mbit, und 1,5 Mbit Unterstützung für volle USB2.0 Unterstützung
- Standard CAT5 Netzwerkkabel für die Verlängerung
- Kompaktes industrielles Design.

# <span id="page-9-0"></span>**3.2 Anschlüsse**

## <span id="page-9-1"></span>**3.2.1 Stromversorgung**

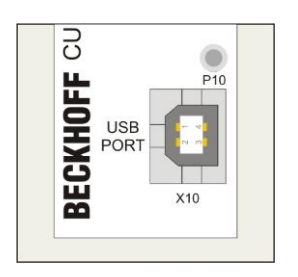

Der USB2.0-Extender-Tx benötigt keine zusätzliche Stromversorgung. Der benötigte Strom (5 V DC) wird über den USB-Anschluss bezogen. Wenn die Box mit Storm versorgt wird, leuchtet die LED **P10** grün.

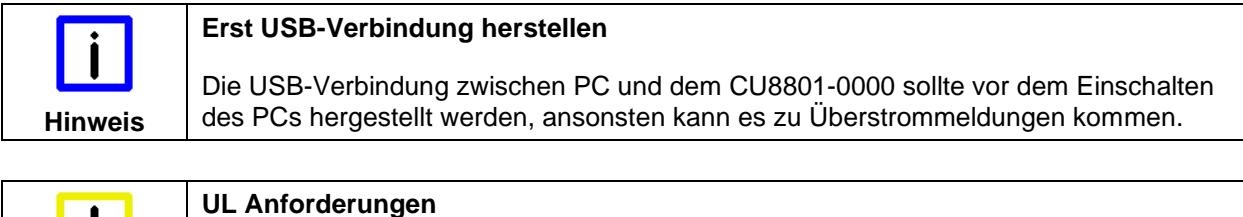

Zur Einhaltung der UL-Anforderungen darf das Gerät nicht mit unbegrenzten Spannungsquellen verbunden werden!

### <span id="page-9-2"></span>**3.2.2 Daten-Anschlüsse**

Es gibt zwei Arten von Anschlüssen: USB Port Typ B und RJ45-Anschluss. Die Belegung der Stecker ist wie folgt:

#### **USB Typ B Port (X10) (Standardkabel)**

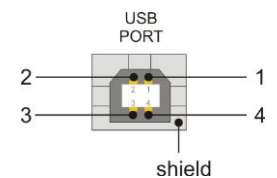

**Achtung**

**Pin Belegung** 1 VCC 2 Data -3 Data + 4 GND Shield **Shield** Shield Shield Shield Shield Shield Shield Shield Shield Shield Shield Shield Shield Shield Shield Shield Shield Shield Shield Shield Shield Shield Shield Shield Shield Shield Shield Shield Shield Shield Shi

#### **RJ 45 Port (X20) (Standard CAT5 Kabel)**

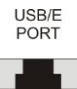

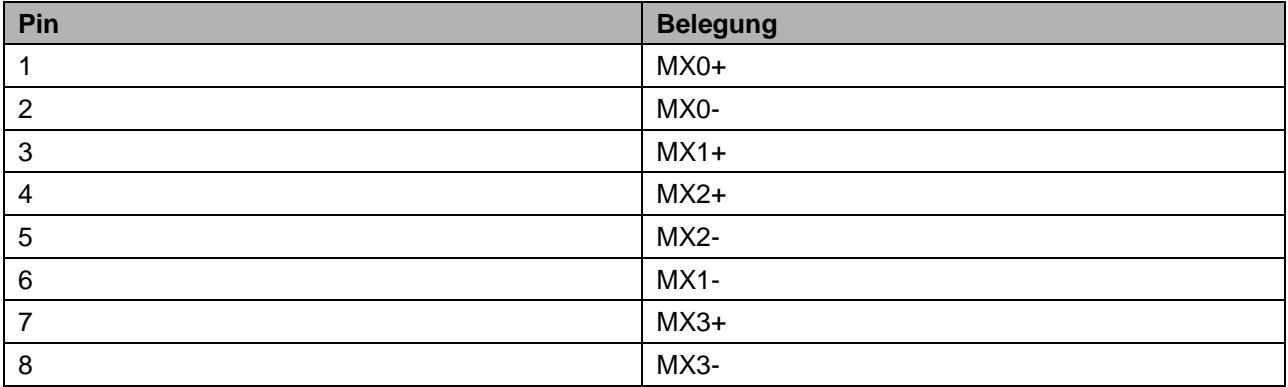

#### <span id="page-10-0"></span>**3.2.3 Halteklammern**

Die Zugentlastung C9900-Z484 ist eine Geräteergänzung des CU8801, CU8802 und CU8803, mit der die Kriterien für die ATEX-Zertifizierung II 3G Ex nA IIC T4 Gc und II 3D Ex tc IIIC T135 °C Dc erfüllt werden. Sie sichert den USB-Steckverbinder.

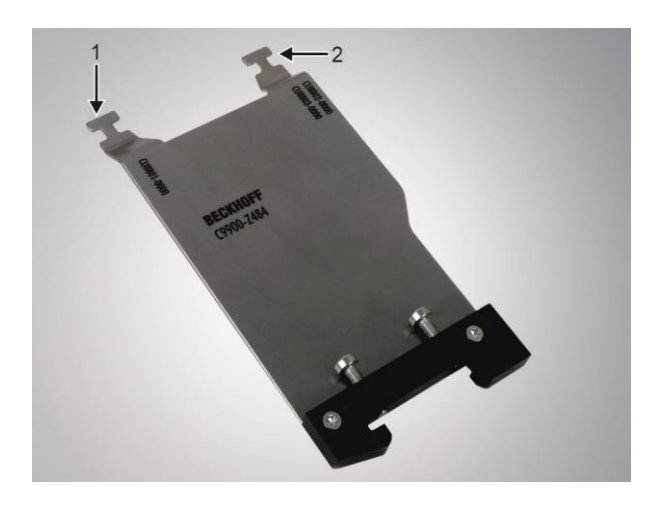

Am oberen Ende der Zugentlastung befinden sich zwei Halteklammern (siehe Abbildung Pfeile 1, 2), über die der USB-Steckverbinder gesichert wird. Direkt unterhalb der Halteklammern finden Sie Kennzeichnungen, die angeben, welche Klammer Sie für welches Gerät verwenden sollen. Für den CU8801 verwenden Sie die linke Halteklammer (1).

Die Abmessungen der Zugentlastung entnehmen Sie dem Kapitel 6.2 *[Abmessungen](#page-18-2) Grundgerät mit [Zugentlastung](#page-18-2)*.

Befestigen Sie die Zugentlastung auf der Hutschiene wie folgt:

- 1. Halten Sie die Zugentlastung schräg vor die Seitenwand des Geräts, sodass die beschriftete Seite zu sehen ist.
- 2. Haken Sie die Zugentlastung über die linke Seite der Halterung in die Hutschiene ein.

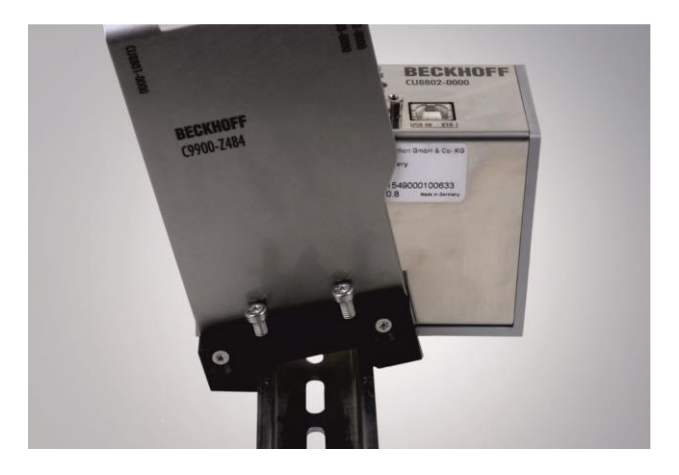

3. Kippen Sie die Zugentlastung in eine gerade Position und haken Sie die andere Seite in die Hutschiene ein.

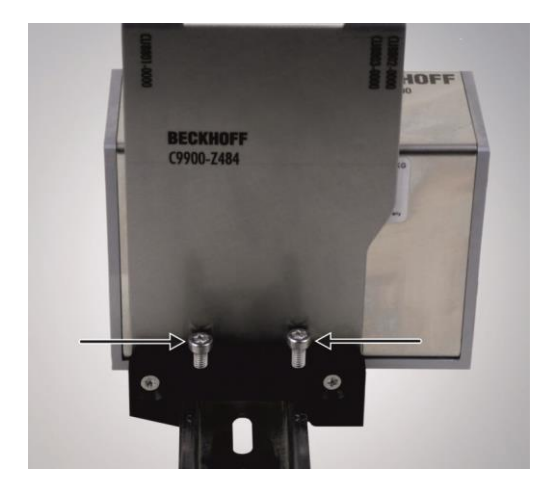

4. Ziehen Sie die beiden Torx TX20 Schrauben (siehe Abbildung Pfeile) an der Halterung der Zugentlastung fest.

Nachdem Sie die Zugentlastung auf der Hutschiene montiert haben, können Sie den USB-Steckverbinder an der Halteklammer befestigen. Gehen Sie dafür wie folgt vor:

- 1. Stecken Sie den USB-Steckverbinder in den USB Port X10.
- 2. Befestigen Sie den USB-Steckverbinder mit Kabelbinder an der Halteklammer.
- 3. Überprüfen Sie die Zugfestigkeit des Kabels. Wenn notwendig, ziehen Sie die Kabelbinder nach.
- 4. Schneiden Sie den Rest der Kabelbinder mit einer Zange oder einem Seitenschneider ab.

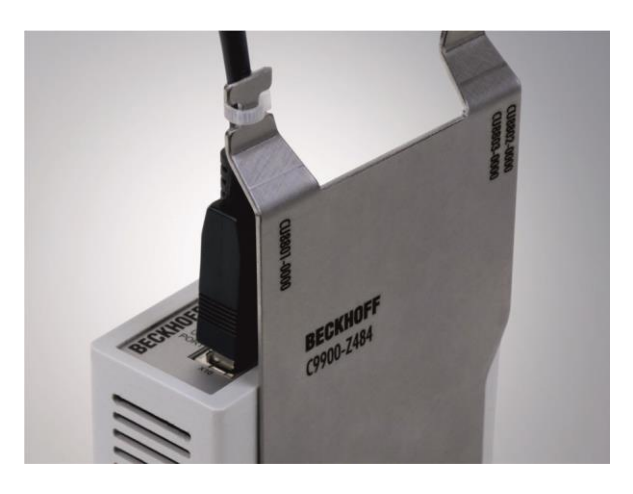

# <span id="page-12-0"></span>**3.3 LED-Diagnose**

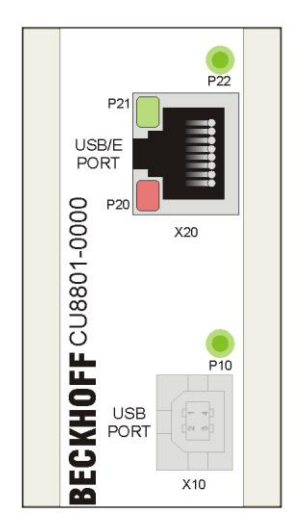

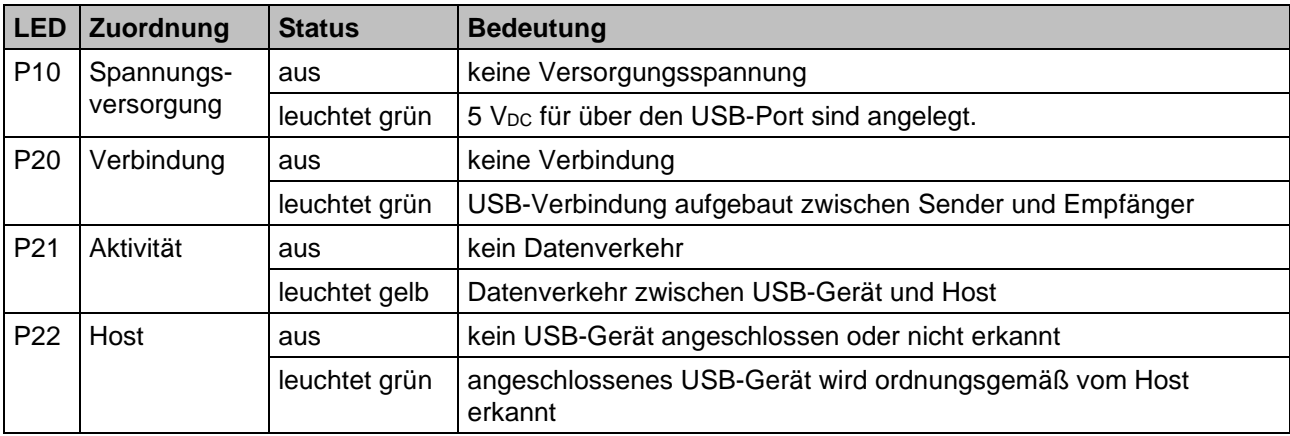

# <span id="page-13-0"></span>**4 Installation**

# <span id="page-13-1"></span>**4.1 Transport und Auspacken**

Beachten Sie die vorgeschriebenen Lagerbedingungen (siehe Kapitel *[Technische Daten](#page-20-0)*).

### <span id="page-13-2"></span>**4.1.1 Transportieren**

Trotz des robusten Aufbaus sind die eingebauten Komponenten empfindlich gegen starke Erschütterungen und Stöße. Schützen Sie deshalb das Gerät bei Transporten vor großer mechanischer Belastung. Für den Versand sollten Sie die Originalverpackung benutzen.

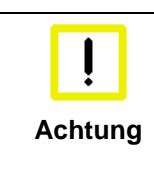

#### **Beschädigungsgefahr für das Gerät**

Achten Sie bei Transporten in kalter Witterung oder wenn das Gerät extremen Temperaturschwankungen ausgesetzt ist darauf, dass sich keine Feuchtigkeit (Betauung) an und im Gerät niederschlägt.

Das Gerät soll sich langsam der Raumtemperatur anpassen, bevor es in Betrieb genommen wird. Bei Betauung darf das Gerät erst nach einer Wartezeit von ca. 12 Stunden eingeschaltet werden.

### <span id="page-13-3"></span>**4.1.2 Auspacken**

Gehen Sie beim Auspacken des Gerätes wie folgt vor:

- 1. Entfernen Sie die Verpackung
- 2. Werfen Sie die Originalverpackung nicht weg. Bewahren Sie diese für einen Wiedertransport auf
- 3. Überprüfen Sie die Lieferung anhand Ihrer Bestellung auf Vollständigkeit
- 4. Bitte bewahren Sie unbedingt die mitgelieferten Unterlagen auf, sie enthalten wichtige Informationen zum Umgang mit Ihrem Gerät
- 5. Prüfen Sie den Verpackungsinhalt auf sichtbare Transportschäden.

Sollten Sie Transportschäden oder Unstimmigkeiten zwischen Verpackungsinhalt und Ihrer Bestellung feststellen, informieren Sie bitte den Beckhoff Service.

## <span id="page-14-0"></span>**4.2 Montage / Demontage**

Der USB-Extender-Tx CU8801-0000 kann einfach auf einer 35 mm Hutschiene (gemäß EN 50022) eingerastet werden:

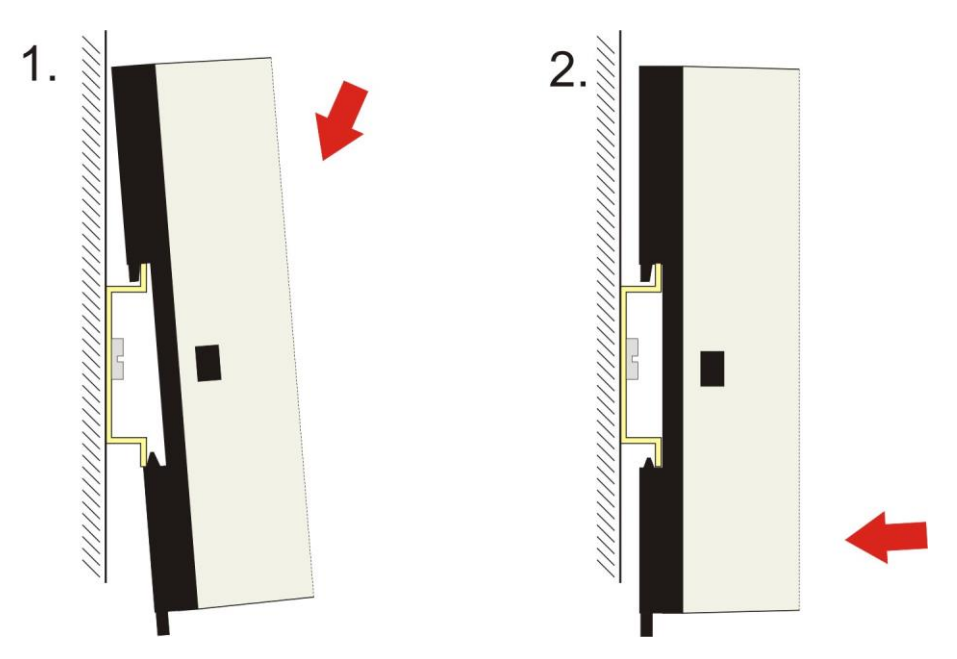

Um den CU8801-0000 von der Hutschiene zu entfernen:

- 1. Lasche auf der Unterseite mit einem Schraubenzieher nach unten ziehen (**1**)
- 2. anschließend die Box von der Hutschiene nehmen (**2**).

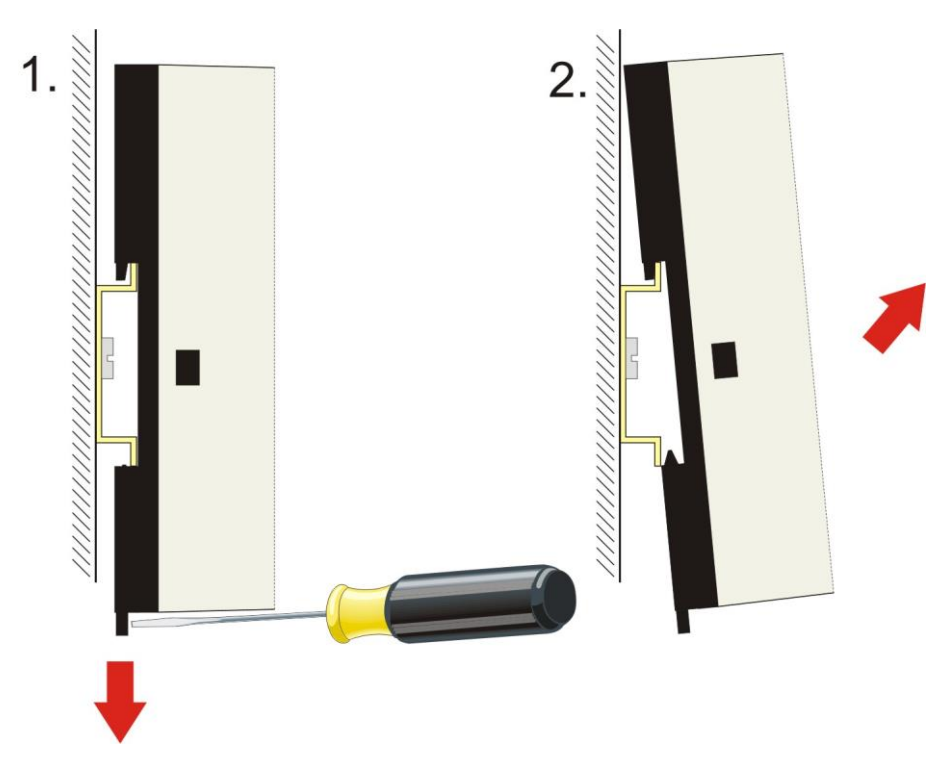

# <span id="page-15-0"></span>**4.3 Geräte anschließen**

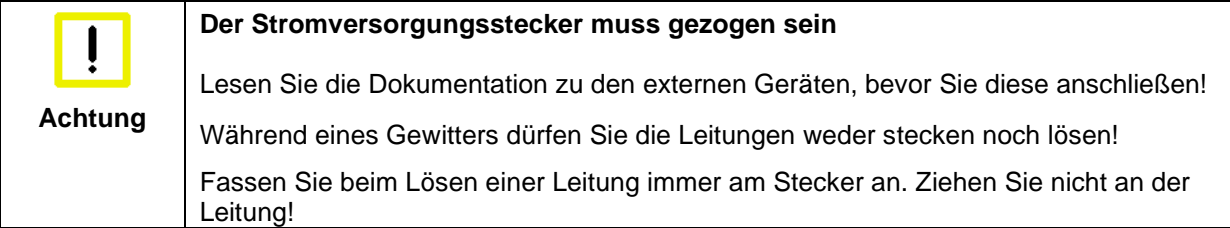

#### <span id="page-15-1"></span>**4.3.1 Leitungen anschließen**

Die Anschlüsse sind im Kapitel *[Produktbeschreibung](#page-8-0)* dokumentiert.

Halten Sie beim Anschließen der Leitungen an den CU8801-0000 die nachfolgend beschriebene Reihenfolge ein:

- Schalten Sie alle anzuschließenden Geräte aus
- Trennen Sie alle anzuschließenden Geräte von der Stromversorgung
- Stecken Sie alle Leitungen zwischen CU8801-0000 und den anzuschließenden Geräten
- Verbinden Sie alle Geräte wieder mit der Stromversorgung.

#### <span id="page-15-2"></span>**4.3.2 Versorgungsspannung anschließen**

Die Stromversorgung erfolgt über die USB-Schnittstelle.

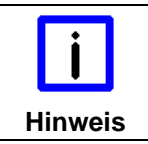

#### **Erst USB-Verbindung herstellen**

Die USB-Verbindung zwischen PC und dem CU8801-0000 sollte vor dem Einschalten des PCs hergestellt werden, ansonsten kann es zu Überstrommeldungen kommen.

# <span id="page-16-0"></span>**5 Betrieb**

# <span id="page-16-1"></span>**5.1 Beschreibung der Architektur**

Mit Hilfe der USB2.0-Extender-Tx (CU8801) und USB2.0-Extender-Rx (CU8851) kann die Länge der USB-Datenübertragung erweitert werden.

Die folgenden Bilder zeigen die möglichen Konfigurationen mit den maximal zulässigen Kabellängen.

## <span id="page-16-2"></span>**5.1.1 Konfiguration 1**

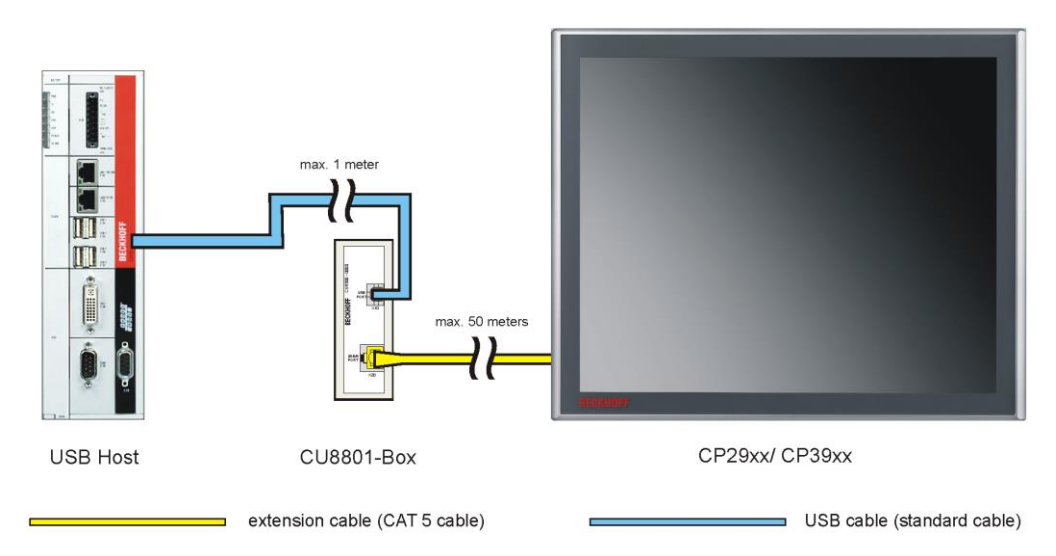

Diese Konfiguration zeigt den Anschluss eines CP29xx/ CP39xx Control-Panels an die CU8801 Extension-Box. Das Kabel vom Host-Computer zur CU8801 Extension-Box darf maximal 1 m lang sein, das Kabel von der CU8801 Extension-Box zum Control-Panel darf maximal 50 m lang sein.

Im Control-Panel ist ein Hub integriert, der Anschluss eines weiten USB-Hubs an die USB-Buchse des Panels ist somit nicht möglich. Auch eine Tastatur mit integriertem Hub kann nicht verwendet werden.

![](_page_16_Figure_10.jpeg)

## <span id="page-16-3"></span>**5.1.2 Konfiguration 2**

Ein USB-Hub kann nach der Erweiterung angeschlossen werden. An die CU8851-Box kann alternativ auch ein USB-Device direkt angeschlossen werden. Bedingt durch die Signallaufzeit des USB-Signals ist es nicht möglich, mehr als einen CU8006-USB-Hub in die Verlängerung aufzunehmen. Das Anschließen zusätzlicher Hubs oder Multimedia-Tastaturen mit integrierten Hubs ist ebenfalls nicht möglich.

Die Kabellängen sind: Vom Host-Computer zur CU8801 Extension-Box maximal 1 m, das Extension-Kabel maximal 50 m, das Kabel von der Extension-Box zum CU8006-USB-Hub und das Kabel vom CU8006-USB-Hub zum USB-Gerät maximal 5 m.

# <span id="page-17-0"></span>**5.2 Instandhaltung**

## <span id="page-17-1"></span>**5.2.1 Reinigung**

![](_page_17_Picture_4.jpeg)

#### **Stromversorgung trennen**

Schalten Sie das Gerät und alle daran angeschlossenen Komponenten aus, und trennen Sie das Gerät von der Stromversorgung.

Das Gerät kann mit einem feuchten, weichen Putzlappen gereinigt werden. Verwenden Sie keine ätzenden Reinigungsmittel, keine Verdünnung, keine Scheuermittel und keine harten Gegenstände, die zu Kratzern führen könnten.

### <span id="page-17-2"></span>**5.2.2 Wartung**

Der CU8801-0000 USB2.0-Extender-Tx ist wartungsfrei.

# <span id="page-17-3"></span>**5.3 Außerbetriebnahme**

### <span id="page-17-4"></span>**5.3.1 Entsorgung**

![](_page_17_Picture_12.jpeg)

### **Nationale Elektronik-Schrott-Verordnung beachten**

Beachten Sie bei der Entsorgung des Gerätes unbedingt die nationale Elektronik-Schrott-Verordnung.

Zur Entsorgung muss das Gerät ausgebaut und vollständig zerlegt werden:

- Gehäuseteile (Polycarbonat, Polyamid (PA6.6)) können dem Kunststoffrecycling zugeführt werden
- Metallteile können dem Metallrecycling zugeführt werden
- Elektronik-Bestandteile wie Laufwerke und Leiterplatten sind entsprechend der nationalen Elektronik-Schrott-Verordnung zu entsorgen.

# <span id="page-18-0"></span>**6 Abmessungen**

# <span id="page-18-1"></span>**6.1 Abmessungen Grundgerät**

Das Modul zeichnet sich durch ein geringes Bauvolumen aus. Mit einer Höhe von 100 mm entsprechen die Maße der Module exakt denen der Beckhoff Busklemmen. Die abgesenkten Steckerflächen ermöglichen den Einsatz in einem Standard Klemmenkasten von 120 mm Höhe.

<span id="page-18-2"></span>![](_page_18_Figure_5.jpeg)

# <span id="page-19-0"></span>**6.2 Abmessungen Grundgerät mit Zugentlastung**

Alle Abmessungen sind in mm angegeben.

![](_page_19_Figure_4.jpeg)

# <span id="page-20-0"></span>**7 Technische Daten**

![](_page_20_Picture_174.jpeg)

# <span id="page-21-0"></span>**8 Anhang**

## <span id="page-21-1"></span>**8.1 Service und Support**

Beckhoff und seine weltweiten Partnerfirmen bieten einen umfassenden Service und Support, der eine schnelle und kompetente Unterstützung bei allen Fragen zu Beckhoff Produkten und Systemlösungen zur Verfügung stellt.

### <span id="page-21-2"></span>**8.1.1 Beckhoff Service**

Das Beckhoff Service Center unterstützt Sie rund um den After-Sales-Service:

- Vor-Ort-Service
- Reparaturservice
- Ersatzteilservice
- Hotline-Service

Hotline: + 49 (0) 5246/963-460 Fax: + 49 (0) 5246/963-479 E-Mail: [service@beckhoff.com](mailto:service@beckhoff.com)

Bitte geben Sie im Servicefall die **Projektnummer** Ihres Industrie-PCs an, welche Sie dem Typenschild entnehmen können.

### <span id="page-21-3"></span>**8.1.2 Beckhoff Support**

Der Support bietet Ihnen einen umfangreichen technischen Support, der Sie nicht nur bei dem Einsatz einzelner Beckhoff Produkte, sondern auch bei weiteren umfassenden Dienstleistungen unterstützt:

- weltweiter Support
- Planung, Programmierung und Inbetriebnahme komplexer Automatisierungssysteme
- umfangreiches Schulungsprogramm für Beckhoff Systemkomponenten

![](_page_21_Picture_203.jpeg)

#### <span id="page-21-4"></span>**8.1.3 Firmenzentrale**

Beckhoff Automation GmbH & Co.KG Hülshorstweg 20 33415 Verl Germany

![](_page_21_Picture_204.jpeg)

Die Adressen der weltweiten Beckhoff Niederlassungen und Vertretungen entnehmen Sie bitte unseren Internetseiten [http://www.beckhoff.com/.](http://www.beckhoff.com/)

Dort finden Sie auch weitere **Dokumentationen** zu Beckhoff Komponenten.

# <span id="page-22-0"></span>**8.2 Zulassungen für USA and Kanada**

## <span id="page-22-1"></span>**8.3 FCC Zulassungen für die Vereinigten Staaten von Amerika**

#### **FCC: Federal Communications Commission Radio Frequency Interference Statement**

Dieses Gerät wurde getestet und entspricht den Grenzwerten für ein Digitalgerät der Klasse A, entsprechend Teil 15 der FCC-Regeln. Diese Grenzwerte sind vorgesehen, um ausreichenden Schutz gegen schädliche Interferenz zu bieten, wenn das Gerät in einer kommerziellen Umgebung verwendet wird. Dieses Gerät erzeugt, verwendet und strahlt möglicherweise Radiofrequenzenergie aus und kann schädliche Interferenz mit Radiokommunikationen verursachen, falls es nicht in Übereinstimmung mit der Bedienungsanleitung installiert und verwendet wird. Bei Betrieb dieses Geräts in einem Wohngebiet wird wahrscheinlich schädliche Interferenz erzeugt, in welchem Fall der Benutzer die erforderlichen Gegenmaßnahmen treffen muss, um die Interferenz auf eigene Kosten zu beheben.

![](_page_22_Picture_6.jpeg)

#### **Technische Veränderungen**

Technische Veränderungen an dem Gerät können zum Verlust der FCC Zulassung führen.

# <span id="page-22-2"></span>**8.4 FCC Zulassungen für Kanada**

#### **FCC: Canadian Notice**

Dieses Gerät überschreitet die Klasse A Grenzwerte für Abstrahlungen wie sie von der "Radio Interference Regulations of the Canadian Department of Communications" festgelegt wurden nicht.